### **實習學生於全國教育實習資訊平臺**

#### **填寫性平研習時數之操作說明**

### 步驟一:點選「教育實習成績評定任務」

實習學生/在校生資料維護

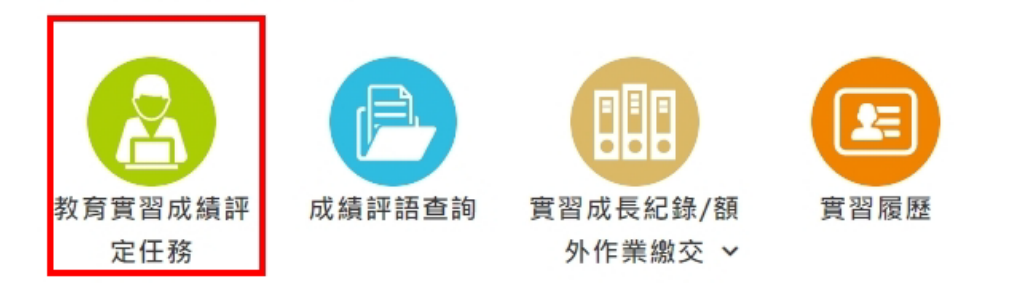

## 步驟二:點選「研習任務」

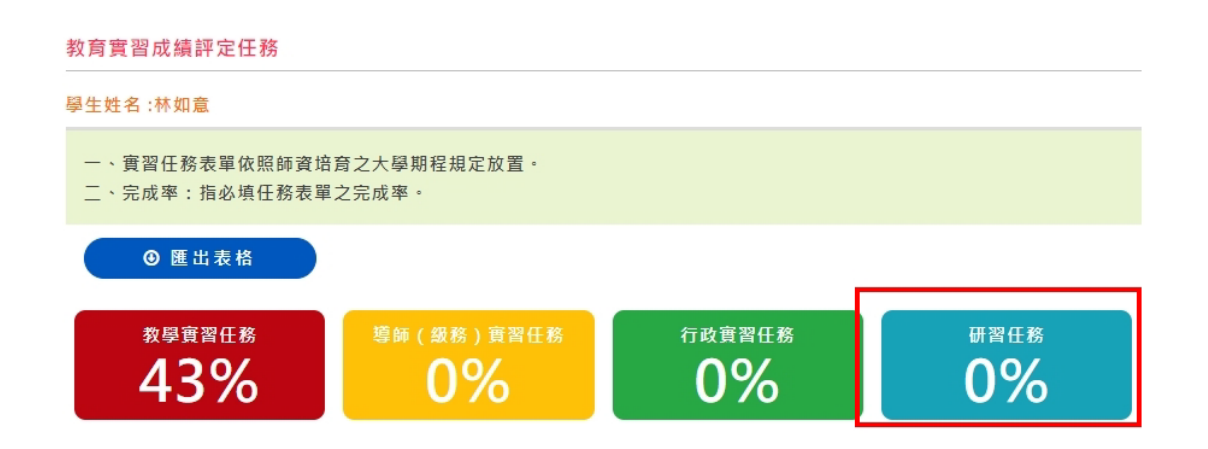

# 步驟三:點選「性平研習(2 小時)」

研習任務

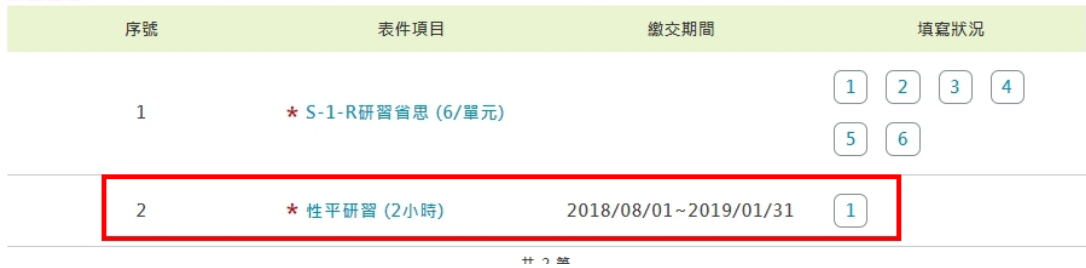

步驟四:填寫研習時間、地點、時數、研習主題,並上傳 研習相關證明文件

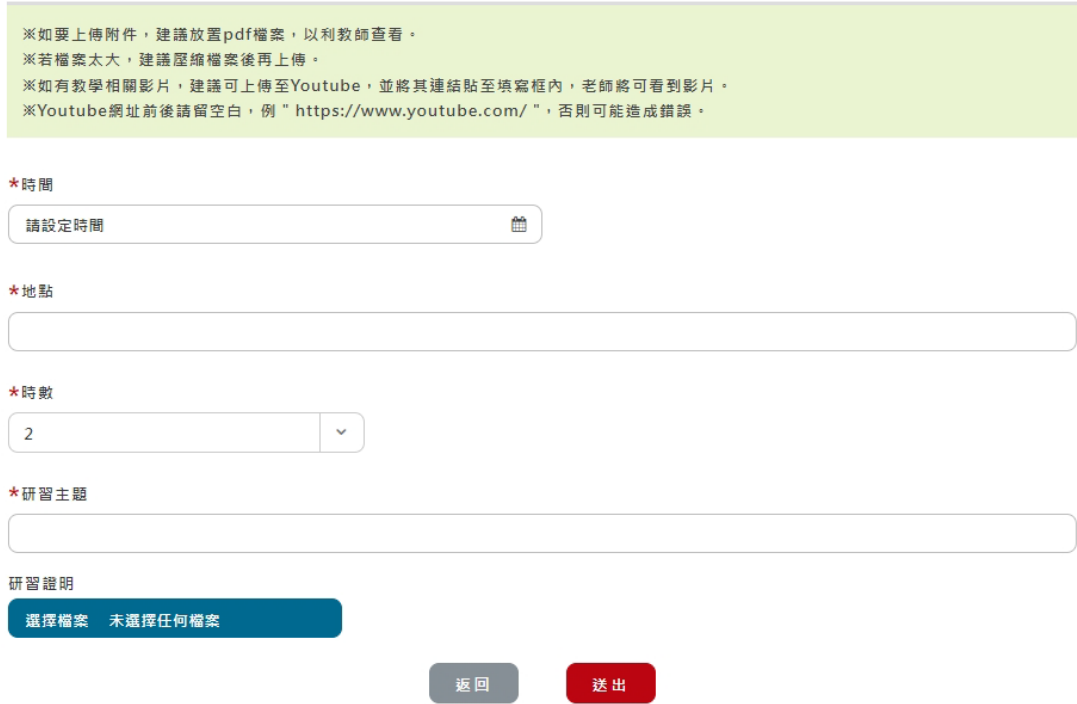